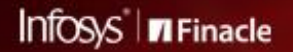

FINACLE SUPPORT CONNECT

**Knowledge Series** 

November 2020 | Volume 14

Finacle Support brings you this fortnightly knowledge bulletin to augment your problem-solving capability. There is more to it. Every edition is put together with utmost diligence to ensure that best practices and known resolutions are shared. In this edition you will find the following articles:

- **Did You Know? Virtual Keyboard in SSO**
- **Exposing Fields with ECF in FI API**
- **Announcement: Automatic Patch Deployment Tool (APDM) Webinar**

So let's start reading!

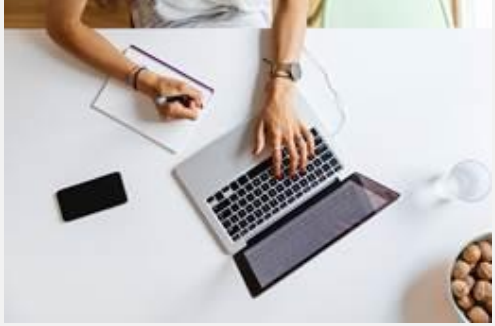

# **Did You Know?**

#### **Virtual Keyboard in SSO**

*Product: Finacle Core Banking Version: 10.2.18onwards*

A virtual keyboard can help reduce security risks and mistakes from keystroke logging. It has been proven that it is a great alternative mechanism for users is to enter passwords in the **Finacle SSO** login screen.

The virtual keyboard is a customizable feature in **SSO**. This feature can be activated during installation by changing the parameter in one SSO property file. The **SHOW\_VIRTUAL\_KPAD**parameter in **SSO.properties** file should be set as **Yes**for the virtual

keyboard to be visible on login page. Once activated, a new checkbox will appear along with the user ID and password. The user may opt to type the password from the computer keyboard or from the virtual keyboard. The check box should be selected for the user to use the **Virtual Keyboard.** The password text field is disabled once the virtual keyboard is enabled. Once the check box is selected, the user will no more be able to type in the password field from the computer keyboard.

## **Exposing Fields with ECF for FI API**

## *Product: Finacle Online Banking Version: 10.2.09 onwards*

If the bank has a requirement to pass additional fields in the request that are not readily exposed in FI APIs, the same can be done through the **ECF** menu (**Expose Custom Fields**). However, the additional fields should be present in the backend service structure.

For example, in the **SBAcctAdd API** service, the input structure does not contain **Account Open Date** field. This field can be added through **ECF**menu. **Steps to be followed for exposing a field through ECF:** 

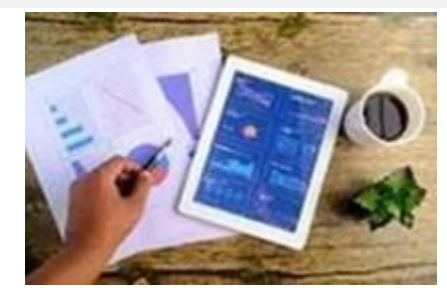

- 1. Invoke **ECF**menu
- 2. Select the Function **Add/Modify** and **Service ID – SBAA (SBACCTADD)**
- 3. View the **Details**tab which has the **BE** field mapping of that particular field. Find out the field to be exposed using the BE field mapping
- 4. Enter the **Channel**field name with the name given by the user
- 5. Select the **In/Out**indicator as **Request**or **Response**or **Both**.
- 6. Submit the same and verify by using a different user

Whenever a field is exposed through ECF, the record for the same is inserted in the **FI\_CUSTOM\_MAPPING**table. Now the exposed field needs to be passed under the custom data tag in the request xml file.

#### **Announcement: Automatic Patch Deployment Tool (APDM) Webinar**

Finacle is hosting a webinar on **Automatic Patch Deployment Tool (APDM)**. The session will throw light on the features and best practices while using APDM for patch deployments. Commonly faced problems and solutions will also be discussed. You can also share with us any areas on APDM that you would like us to cover in the upcoming session. Clic[k here](https://apc01.safelinks.protection.outlook.com/?url=https%3A%2F%2Fapp.sli.do%2Fevent%2Fe1phtkk5&data=04%7C01%7Cemon.dastidar%40infosys.com%7C53baac478ad247783ca808d88af154e4%7C63ce7d592f3e42cda8ccbe764cff5eb6%7C1%7C0%7C637412116432758685%7CUnknown%7CTWFpbGZsb3d8eyJWIjoiMC4wLjAwMDAiLCJQIjoiV2luMzIiLCJBTiI6Ik1haWwiLCJXVCI6Mn0%3D%7C1000&sdata=QUadE1AjcvIIfhDGtBLSMcS7Hmt8QrZ9KX7RvU8T4DQ%3D&reserved=0) to register now!

**Date: Wednesday, December 9, 2020 Time: 2:00 PM to 4:00 PM IST**

Hope you like this edition. Is there anything that you'd like to see in the forthcoming series? We'd love to hear from you!

Write to us at [finaclesupport@edgeverve.com](mailto:finaclesupport@edgeverve.com?subject=Finacle%20Support%20Connect%20Knowledge%20Series)

To unsubscribe, please clic[k here](https://finaclesupport.infosys-platforms.com/web/newsletter/unsubscribe)

External – Confidential Finacle Digital Communication Services Copyright © 2020 EdgeVerve Systems Limited